## คูมือการใชงาน

# *การเชื่อมตอและร�เซ็ตอุปกรณ Matatalab*

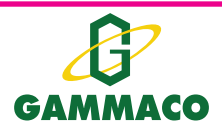

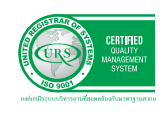

**บร�ษัท แกมมาโก (ประเทศไทย) จํากัด** 122, 123 หมูที่ 1 ถ.ราชพฤกษ ต.บางขนุน อ.บางกรวย จ.นนทบุร� 11130 โทร 0-2459-4731-8 แฟกซ. 0-2459-4501-2, 0-2459-4504 E-mail : sales@gammaco.com Copyright 2020 by Gammaco (Thailand) Co.,Ltd

#### **การเชื่่�อมต่่อและรีีเซ็็ตอุุปกรณ์์ Matatalab**

เมื่อต้องการเชื่อมต่ออุปกรณ์ Matatalab หรือต้องการรีเซ็ตการเชื่อมอุปกรณ์ Matatalab สามารถ ทำได้ตามขั้นตอนต่อไปบี้

**กรณีีที่่� 1 : เมื่่�อต้้องการเชื่่�อมต่่อ Command Tower กัับ MatataBot**

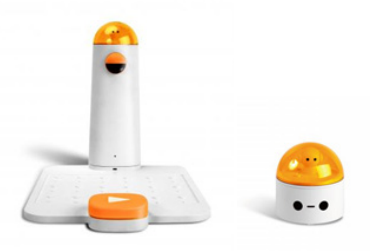

- 1. เปิิดอุุปกรณ์์Command Tower และ MatataBot
- 2. กดที่ปุ่ม Power บน Command Tower 3 ครั้ง อย่างต่อเนื่อง
- 3. Command Tower และ MatataBot ส่งเสียงการรีเซ็ต และอุปกรณ์ทั้งสองแสดงไฟสถานะสีน้ำเงิน แบบกระพริบ เพื่อค้นหาอุปกรณ์เชื่อมต่อใหม่
- 4. เชื่อมต่ออุปกรณ์สำเร็จ อุปกรณ์ทั้งสองแสดงไฟสถานะสีน้ำเงินทึบ ำ�

ุ หมายเหตุ : สามารถใช้กรณีนี้ได้กับอุปกรณ์ที่มีการเชื่อมต่ออยู่แล้ว หรืออุปกรณ์ที่ไม่มีการเชื่อมต่อ

#### **กรณีีที่่� 2 : เมื่่�อต้้องการเชื่่�อมต่่อ Controller กัับ MatataBot**

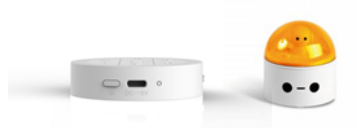

- 1. เปิิดอุุปกรณ์์Controller และ MatataBot
- 2. เลื่อนแถบด้านข้างของ Controller ไปที่ Sensor Mode ไฟสถานะแสดงเป็นสีแดงแบบกระพริบ

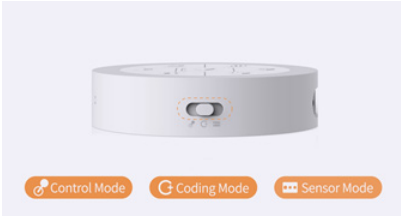

- 3. กดที่ป่ม Power บน Controller 3 ครั้ง อย่างต่อเนื่อง
- 4. Controller และ MatataBot ส่งเสียงการรีเซ็ต และแสดงไฟสถานะสีแดงและนำเงินแบบกระพริบ ำ<br>.<br>. เพื่่�อค้้นหาอุุปกรณ์์เชื่่�อมต่่อใหม่่
	- 5. เชื่อมต่ออุปกรณ์สำเร็จ อุปกรณ์ทั้งสองแสดงไฟสถานะจากแบบกระพริบเป็นแบบทึบ

ุ หมายเหตุ : สามารถใช้กรณีนี้ได้กับอุปกรณ์ที่มีการเชื่อมต่ออยู่แล้ว หรืออุปกรณ์ที่ไม่มีการเชื่อมต่อ

#### **กรณีีที่่� 3 : เมื่่�อต้้องการเชื่่�อมต่่อ Command Tower, Controller, และ MatataBot**

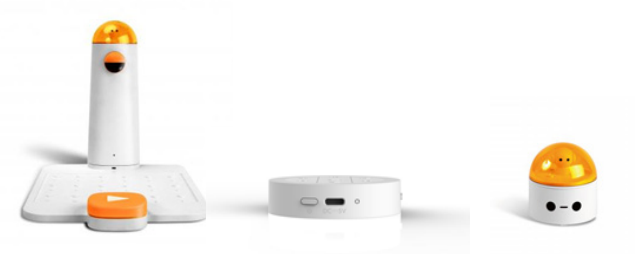

- 1. เปิิดอุุปกรณ์์Controller และ MatataBot
- 2. ทำการเชื่อมต่ออุปกรณ์ Controller กับ MatataBot ตามขั้นตอนใน **กรณีที่ 2**
- 3. เปิดอุปกรณ์ Command Tower
- 4. กดที่ป่ม Power บน Command Tower 3 ครั้ง อย่างต่อเนื่อง
- 5. Command Tower และ MatataBot ส่งเสียงการรีเซ็ต และแสดงไฟสถานะสีนำเงินแบบกระพริบ ำ� เพื่่�อค้้นหาอุุปกรณ์์เชื่่�อมต่่อใหม่่
	- 6. เชื่อมต่ออุปกรณ์ทั้งหมดสำเร็จ อุปกรณ์ทั้งหมดแสดงไฟสถานะจากแบบกระพริบเป็นแบบทึบ

ุ หมายเหตุ : สามารถใช้กรณีนี้ได้กับอุปกรณ์ที่มีการเชื่อมต่ออยู่แล้ว หรืออุปกรณ์ที่ไม่มีการเชื่อมต่อ

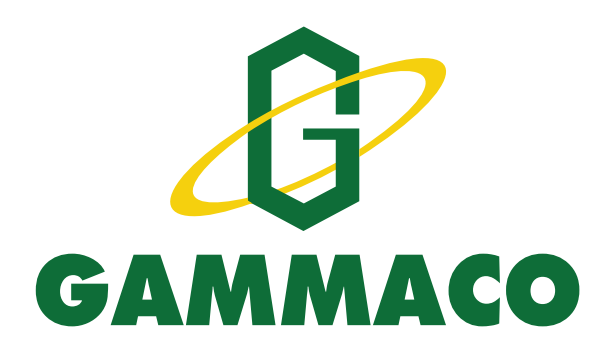

### เรียบเรียงและจัดทำโดย

ผศ. ดร. เทิดศักดิ์ อินทโชติ และทีมงานวิชาการ ำเริษัท แกมมาโก้ (ประเทศไทย) จำกัด

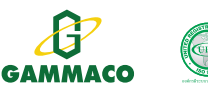

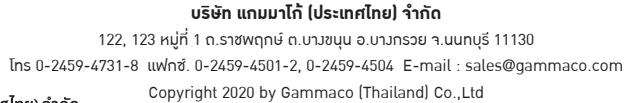

\*เนื้อหาและรูปภาพในคู่มือเล่มนี้เป็นลิขสิทธิ์ของ บริษัท แกมมาโก้ (ประเทศไทย) จำกัด